# **Boot disk - Support #4184**

# **undefined method 'mask' for Safemode::Jail (NilClass)**

01/25/2014 03:22 PM - Chad Camp

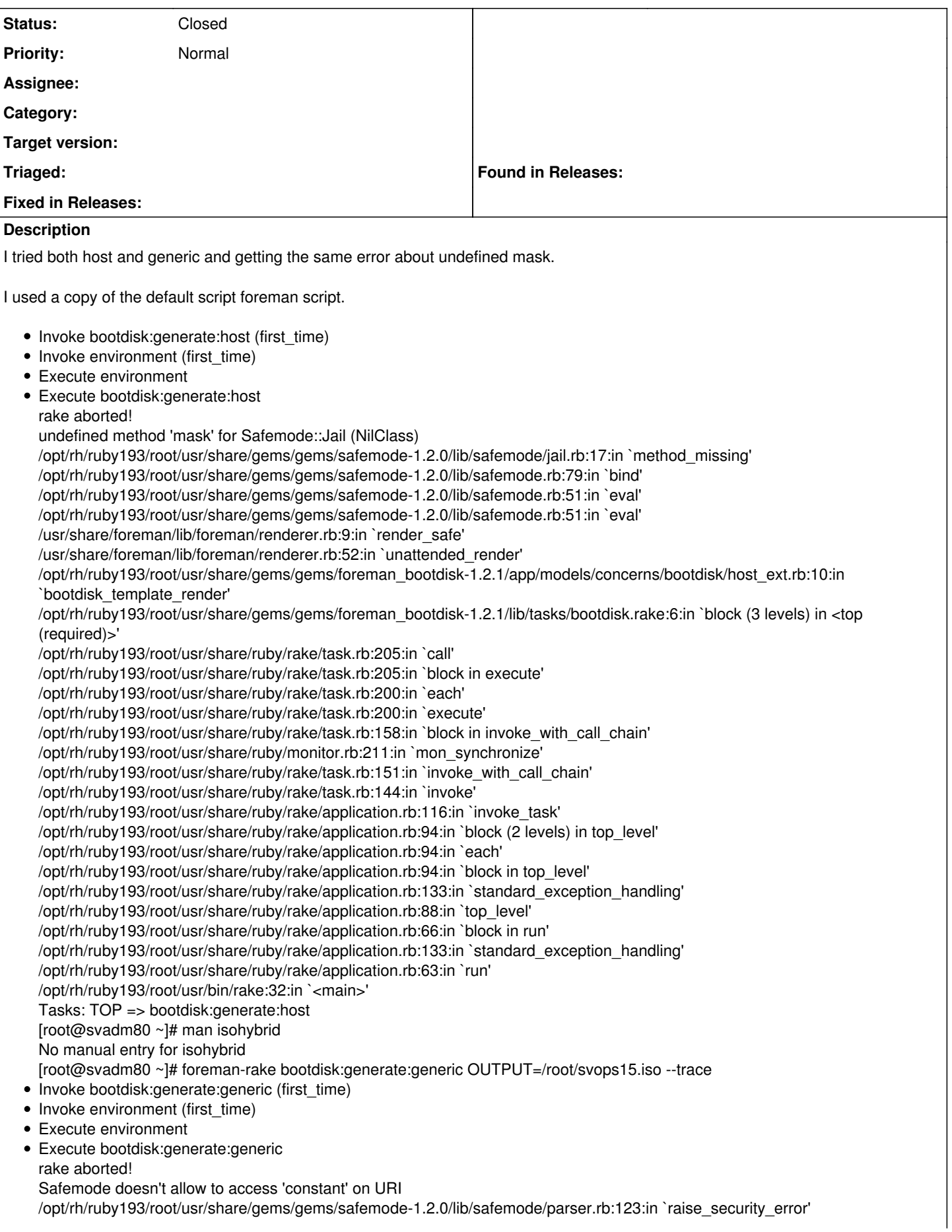

/opt/rh/ruby193/root/usr/share/gems/gems/safemode-1.2.0/lib/safemode/parser.rb:118:in `process\_const' /opt/rh/ruby193/root/usr/share/gems/gems/sexp\_processor-4.1.3/lib/sexp\_processor.rb:218:in `block (2 levels) in process' /opt/rh/ruby193/root/usr/share/gems/gems/sexp\_processor-4.1.3/lib/sexp\_processor.rb:275:in `error\_handler' /opt/rh/ruby193/root/usr/share/gems/gems/sexp\_processor-4.1.3/lib/sexp\_processor.rb:217:in `block in process' /opt/rh/ruby193/root/usr/share/gems/gems/sexp\_processor-4.1.3/lib/sexp\_processor.rb:340:in `in\_context' /opt/rh/ruby193/root/usr/share/gems/gems/sexp\_processor-4.1.3/lib/sexp\_processor.rb:194:in `process' /opt/rh/ruby193/root/usr/share/gems/gems/safemode-1.2.0/lib/safemode/parser.rb:131:in `process\_call\_receiver' /opt/rh/ruby193/root/usr/share/gems/gems/safemode-1.2.0/lib/safemode/parser.rb:36:in `process\_call' /opt/rh/ruby193/root/usr/share/gems/gems/sexp\_processor-4.1.3/lib/sexp\_processor.rb:218:in `block (2 levels) in process' /opt/rh/ruby193/root/usr/share/gems/gems/sexp\_processor-4.1.3/lib/sexp\_processor.rb:275:in `error\_handler' /opt/rh/ruby193/root/usr/share/gems/gems/sexp\_processor-4.1.3/lib/sexp\_processor.rb:217:in `block in process' /opt/rh/ruby193/root/usr/share/gems/gems/sexp\_processor-4.1.3/lib/sexp\_processor.rb:340:in `in\_context' /opt/rh/ruby193/root/usr/share/gems/gems/sexp\_processor-4.1.3/lib/sexp\_processor.rb:194:in `process' /opt/rh/ruby193/root/usr/share/gems/gems/ruby2ruby-2.0.1/lib/ruby2ruby.rb:558:in `process\_lasgn' /opt/rh/ruby193/root/usr/share/gems/gems/sexp\_processor-4.1.3/lib/sexp\_processor.rb:218:in `block (2 levels) in process' /opt/rh/ruby193/root/usr/share/gems/gems/sexp\_processor-4.1.3/lib/sexp\_processor.rb:275:in `error\_handler' /opt/rh/ruby193/root/usr/share/gems/gems/sexp\_processor-4.1.3/lib/sexp\_processor.rb:217:in `block in process' /opt/rh/ruby193/root/usr/share/gems/gems/sexp\_processor-4.1.3/lib/sexp\_processor.rb:340:in `in\_context' /opt/rh/ruby193/root/usr/share/gems/gems/sexp\_processor-4.1.3/lib/sexp\_processor.rb:194:in `process' /opt/rh/ruby193/root/usr/share/gems/gems/ruby2ruby-2.0.1/lib/ruby2ruby.rb:152:in `process\_block' /opt/rh/ruby193/root/usr/share/gems/gems/sexp\_processor-4.1.3/lib/sexp\_processor.rb:218:in `block (2 levels) in process' /opt/rh/ruby193/root/usr/share/gems/gems/sexp\_processor-4.1.3/lib/sexp\_processor.rb:275:in `error\_handler' /opt/rh/ruby193/root/usr/share/gems/gems/sexp\_processor-4.1.3/lib/sexp\_processor.rb:217:in `block in process' /opt/rh/ruby193/root/usr/share/gems/gems/sexp\_processor-4.1.3/lib/sexp\_processor.rb:340:in `in\_context' /opt/rh/ruby193/root/usr/share/gems/gems/sexp\_processor-4.1.3/lib/sexp\_processor.rb:194:in `process' /opt/rh/ruby193/root/usr/share/gems/gems/safemode-1.2.0/lib/safemode/parser.rb:131:in `process\_call\_receiver' /opt/rh/ruby193/root/usr/share/gems/gems/safemode-1.2.0/lib/safemode/parser.rb:36:in `process\_call' /opt/rh/ruby193/root/usr/share/gems/gems/sexp\_processor-4.1.3/lib/sexp\_processor.rb:218:in `block (2 levels) in process' /opt/rh/ruby193/root/usr/share/gems/gems/sexp\_processor-4.1.3/lib/sexp\_processor.rb:275:in `error\_handler' /opt/rh/ruby193/root/usr/share/gems/gems/sexp\_processor-4.1.3/lib/sexp\_processor.rb:217:in `block in process' /opt/rh/ruby193/root/usr/share/gems/gems/sexp\_processor-4.1.3/lib/sexp\_processor.rb:340:in `in\_context' /opt/rh/ruby193/root/usr/share/gems/gems/sexp\_processor-4.1.3/lib/sexp\_processor.rb:194:in `process' /opt/rh/ruby193/root/usr/share/gems/gems/safemode-1.2.0/lib/safemode/parser.rb:144:in `process\_call\_args' /opt/rh/ruby193/root/usr/share/gems/gems/safemode-1.2.0/lib/safemode/parser.rb:38:in `process\_call' /opt/rh/ruby193/root/usr/share/gems/gems/sexp\_processor-4.1.3/lib/sexp\_processor.rb:218:in `block (2 levels) in process' /opt/rh/ruby193/root/usr/share/gems/gems/sexp\_processor-4.1.3/lib/sexp\_processor.rb:275:in `error\_handler' /opt/rh/ruby193/root/usr/share/gems/gems/sexp\_processor-4.1.3/lib/sexp\_processor.rb:217:in `block in process' /opt/rh/ruby193/root/usr/share/gems/gems/sexp\_processor-4.1.3/lib/sexp\_processor.rb:340:in `in\_context' /opt/rh/ruby193/root/usr/share/gems/gems/sexp\_processor-4.1.3/lib/sexp\_processor.rb:194:in `process' /opt/rh/ruby193/root/usr/share/gems/gems/ruby2ruby-2.0.1/lib/ruby2ruby.rb:152:in `process\_block' /opt/rh/ruby193/root/usr/share/gems/gems/sexp\_processor-4.1.3/lib/sexp\_processor.rb:218:in `block (2 levels) in process' /opt/rh/ruby193/root/usr/share/gems/gems/sexp\_processor-4.1.3/lib/sexp\_processor.rb:275:in `error\_handler' /opt/rh/ruby193/root/usr/share/gems/gems/sexp\_processor-4.1.3/lib/sexp\_processor.rb:217:in `block in process' /opt/rh/ruby193/root/usr/share/gems/gems/sexp\_processor-4.1.3/lib/sexp\_processor.rb:340:in `in\_context' /opt/rh/ruby193/root/usr/share/gems/gems/sexp\_processor-4.1.3/lib/sexp\_processor.rb:194:in `process' /opt/rh/ruby193/root/usr/share/gems/gems/ruby2ruby-2.0.1/lib/ruby2ruby.rb:508:in `process\_iter' /opt/rh/ruby193/root/usr/share/gems/gems/sexp\_processor-4.1.3/lib/sexp\_processor.rb:218:in `block (2 levels) in process' /opt/rh/ruby193/root/usr/share/gems/gems/sexp\_processor-4.1.3/lib/sexp\_processor.rb:275:in `error\_handler' /opt/rh/ruby193/root/usr/share/gems/gems/sexp\_processor-4.1.3/lib/sexp\_processor.rb:217:in `block in process' /opt/rh/ruby193/root/usr/share/gems/gems/sexp\_processor-4.1.3/lib/sexp\_processor.rb:340:in `in\_context' /opt/rh/ruby193/root/usr/share/gems/gems/sexp\_processor-4.1.3/lib/sexp\_processor.rb:194:in `process' /opt/rh/ruby193/root/usr/share/gems/gems/ruby2ruby-2.0.1/lib/ruby2ruby.rb:152:in `process\_block' /opt/rh/ruby193/root/usr/share/gems/gems/sexp\_processor-4.1.3/lib/sexp\_processor.rb:218:in `block (2 levels) in process' /opt/rh/ruby193/root/usr/share/gems/gems/sexp\_processor-4.1.3/lib/sexp\_processor.rb:275:in `error\_handler' /opt/rh/ruby193/root/usr/share/gems/gems/sexp\_processor-4.1.3/lib/sexp\_processor.rb:217:in `block in process' /opt/rh/ruby193/root/usr/share/gems/gems/sexp\_processor-4.1.3/lib/sexp\_processor.rb:340:in `in\_context' /opt/rh/ruby193/root/usr/share/gems/gems/sexp\_processor-4.1.3/lib/sexp\_processor.rb:194:in `process' /opt/rh/ruby193/root/usr/share/gems/gems/safemode-1.2.0/lib/safemode/parser.rb:10:in `jail' /opt/rh/ruby193/root/usr/share/gems/gems/safemode-1.2.0/lib/safemode.rb:49:in `eval' /usr/share/foreman/lib/foreman/renderer.rb:9:in `render\_safe' /opt/rh/ruby193/root/usr/share/gems/gems/foreman-katello-engine-0.0.17/lib/foreman\_katello\_engine/renderer.rb:11:in `unattended render' /opt/rh/ruby193/root/usr/share/gems/gems/foreman\_bootdisk-1.2.1/app/services/bootdisk/renderer.rb:9:in `generic\_template\_render' /opt/rh/ruby193/root/usr/share/gems/gems/foreman\_bootdisk-1.2.1/lib/tasks/bootdisk.rake:17:in `block (3 levels) in <top (required)>'

/opt/rh/ruby193/root/usr/share/ruby/rake/task.rb:205:in `call'

/opt/rh/ruby193/root/usr/share/ruby/rake/task.rb:205:in `block in execute' /opt/rh/ruby193/root/usr/share/ruby/rake/task.rb:200:in `each' /opt/rh/ruby193/root/usr/share/ruby/rake/task.rb:200:in `execute' /opt/rh/ruby193/root/usr/share/ruby/rake/task.rb:158:in `block in invoke\_with\_call\_chain' /opt/rh/ruby193/root/usr/share/ruby/monitor.rb:211:in `mon\_synchronize' /opt/rh/ruby193/root/usr/share/ruby/rake/task.rb:151:in `invoke\_with\_call\_chain' /opt/rh/ruby193/root/usr/share/ruby/rake/task.rb:144:in `invoke' /opt/rh/ruby193/root/usr/share/ruby/rake/application.rb:116:in `invoke\_task' /opt/rh/ruby193/root/usr/share/ruby/rake/application.rb:94:in `block (2 levels) in top\_level' /opt/rh/ruby193/root/usr/share/ruby/rake/application.rb:94:in `each' /opt/rh/ruby193/root/usr/share/ruby/rake/application.rb:94:in `block in top\_level' /opt/rh/ruby193/root/usr/share/ruby/rake/application.rb:133:in `standard\_exception\_handling' /opt/rh/ruby193/root/usr/share/ruby/rake/application.rb:88:in `top\_level' /opt/rh/ruby193/root/usr/share/ruby/rake/application.rb:66:in `block in run' /opt/rh/ruby193/root/usr/share/ruby/rake/application.rb:133:in `standard\_exception\_handling' /opt/rh/ruby193/root/usr/share/ruby/rake/application.rb:63:in `run' /opt/rh/ruby193/root/usr/bin/rake:32:in `<main>' Tasks: TOP => bootdisk:generate:generic

foreman-rake bootdisk:generate:host NAME=svops15.wishard.edu OUTPUT=/root/svops15.iso --trace

Is there any other info I should post to help?

## **Related issues:**

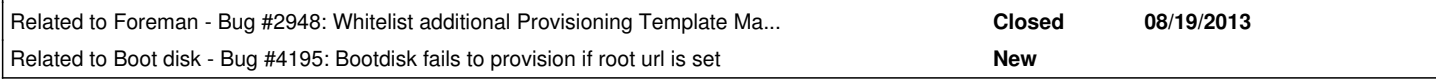

# **Associated revisions**

# **Revision 4ba0fdfc - 02/13/2014 06:36 AM - Dominic Cleal**

refs #4184, 2948 - check safemode\_render before rendering

## **History**

# **#1 - 01/25/2014 03:25 PM - Chad Camp**

I have checked and I have the 2 gems listed installed as well as dependencies listed on the plugin page.

# **#2 - 01/27/2014 08:33 AM - Dominic Cleal**

*- Status changed from New to Feedback*

Please disable safemode under More>Settings>Provisioning>safemode\_render.

### **#3 - 01/29/2014 01:24 PM - Chad Camp**

I disabled safemode\_render and I am now able to generate the generic .iso. I get the following when doing the host specific version:

]# foreman-rake bootdisk:generate:host NAME=svops15 OUTPUT=/tmp/svops15.iso --trace

- Invoke bootdisk:generate:host (first\_time)
- Invoke environment (first\_time)
- Execute environment
- Execute bootdisk:generate:host

rake aborted! undefined method `mask' for nil:NilClass (erb):22:in `render\_safe' /opt/rh/ruby193/root/usr/share/ruby/erb.rb:838:in `eval' /opt/rh/ruby193/root/usr/share/ruby/erb.rb:838:in `result' /usr/share/foreman/lib/foreman/renderer.rb:12:in `render\_safe' /usr/share/foreman/lib/foreman/renderer.rb:52:in `unattended\_render' /opt/rh/ruby193/root/usr/share/gems/gems/foreman\_bootdisk-1.2.1/app/models/concerns/bootdisk/host\_ext.rb:10:in `bootdisk\_template\_render' /opt/rh/ruby193/root/usr/share/gems/gems/foreman\_bootdisk-1.2.1/lib/tasks/bootdisk.rake:6:in `block (3 levels) in <top (required)>' /opt/rh/ruby193/root/usr/share/ruby/rake/task.rb:205:in `call' /opt/rh/ruby193/root/usr/share/ruby/rake/task.rb:205:in `block in execute' /opt/rh/ruby193/root/usr/share/ruby/rake/task.rb:200:in `each' /opt/rh/ruby193/root/usr/share/ruby/rake/task.rb:200:in `execute' /opt/rh/ruby193/root/usr/share/ruby/rake/task.rb:158:in `block in invoke\_with\_call\_chain' /opt/rh/ruby193/root/usr/share/ruby/monitor.rb:211:in `mon\_synchronize' /opt/rh/ruby193/root/usr/share/ruby/rake/task.rb:151:in `invoke\_with\_call\_chain' /opt/rh/ruby193/root/usr/share/ruby/rake/task.rb:144:in `invoke'

/opt/rh/ruby193/root/usr/share/ruby/rake/application.rb:116:in `invoke\_task' /opt/rh/ruby193/root/usr/share/ruby/rake/application.rb:94:in `block (2 levels) in top\_level' /opt/rh/ruby193/root/usr/share/ruby/rake/application.rb:94:in `each' /opt/rh/ruby193/root/usr/share/ruby/rake/application.rb:94:in `block in top\_level' /opt/rh/ruby193/root/usr/share/ruby/rake/application.rb:133:in `standard\_exception\_handling' /opt/rh/ruby193/root/usr/share/ruby/rake/application.rb:88:in `top\_level' /opt/rh/ruby193/root/usr/share/ruby/rake/application.rb:66:in `block in run' /opt/rh/ruby193/root/usr/share/ruby/rake/application.rb:133:in `standard\_exception\_handling' /opt/rh/ruby193/root/usr/share/ruby/rake/application.rb:63:in `run' /opt/rh/ruby193/root/usr/bin/rake:32:in `<main>' Tasks: TOP => bootdisk:generate:host

# **#4 - 01/29/2014 01:30 PM - Dominic Cleal**

This is probably because the host has no subnet selected - check when editing the host, that there's a subnet and IP entered on the Network tab.

I released foreman bootdisk 2.0.0 (compatible only with Foreman 1.4) this week, which adds some better error messages in for this condition too.

#### **#5 - 01/29/2014 01:33 PM - Chad Camp**

...

Also when I try the generic iso to provision the server I get an error that it cannot find the address.

[http://svadm80.domain.com/unattended/gPXE&mac=74%3A46%3Aa0%3Aa8%3Aab%3Acd.](http://svadm80.domain.com/unattended/gPXE&mac=74%3A46%3Aa0%3Aa8%3Aab%3Acd).. No such file or directory

Shouldn't this be [http://svadm80.domain.com/\\*\\_foreman\\_\\*/unattended/gPXE](http://svadm80.domain.com/*_foreman_*/unattended/gPXE)....

## **#6 - 01/29/2014 01:35 PM - Chad Camp**

well the text coding didn't work. I was trying to put foreman in bold/italics for emphasis.

## **#7 - 01/29/2014 01:36 PM - Dominic Cleal**

Yes, that's [#4195,](https://projects.theforeman.org/issues/4195) it doesn't work when Foreman's hosted at a non-root prefix. You might be able to work around this by editing the foreman\_url call in the template, e.g.

<%= foreman\_url("gPXE").sub("domain.com", "domain.com/foreman") %>

(note to edit a template, copy the contents to your own template, then under More>Settings>Bootdisk you can set the name of the template to use this is so your changes aren't overwritten on upgrade.)

#### **#8 - 01/29/2014 01:50 PM - Chad Camp**

Looks like I am running katello-foreman-all.noarch 1.4.6-64.el6sat. Does the new plugin work with that version?

Yeah I don't have any subnets to select. The dropdown is greyed out so I will have to see how to fill those in.

I will also try to the template fix.

#### **#9 - 01/29/2014 01:53 PM - Dominic Cleal**

Chad Camp wrote:

Looks like I am running katello-foreman-all.noarch 1.4.6-64.el6sat. Does the new plugin work with that version?

2.0.0 won't, I'm not sure if upgrading to Foreman 1.4 on a Katello 1.4 installation will work or not.

Yeah I don't have any subnets to select. The dropdown is greyed out so I will have to see how to fill those in.

You should find them under More>Provisioning>Subnets. It's this data which is baked into the host-specific ISO image so the host knows what its name servers, gateway etc are when booting without DHCP.

## **#10 - 01/29/2014 01:57 PM - Dominic Cleal**

Dominic Cleal wrote:

Chad Camp wrote:

Looks like I am running katello-foreman-all.noarch 1.4.6-64.el6sat. Does the new plugin work with that version?

2.0.0 won't, I'm not sure if upgrading to Foreman 1.4 on a Katello 1.4 installation will work or not.

Actually, I'd recommend against 1.4.0 anyway for now, since  $\#3903$  is a known issue and would affect you.

## **#11 - 01/29/2014 03:55 PM - Chad Camp**

OK, the host build is now making an .iso with adding the subnet info., but cannot set the DNS (invalid paramater) when booting from the CD.

The generic .iso is still cutting off the foreman from the url. Here is what the changed generic template line looks like. I just copied and pasted the generic template and only made this change.

chain <%= (u = URI.parse(foreman\_url("gPXE").sub("domain.com", "domain.com/foreman")); u.query = "#{u.query}&mac="; u.to s) >\${net <= i - $>$ /mac} || goto net $<=$  i+1 % $>$ 

# **#12 - 01/29/2014 04:01 PM - Dominic Cleal**

Chad Camp wrote:

OK, the host build is now making an .iso with adding the subnet info., but cannot set the DNS (invalid paramater) when booting from the CD.

That sounds like a bug fixed in version 1.2.3, and I see you're on 1.2.1. The ISO was setting multiple DNS servers while iPXE was only capable of configuring one - so as a workaround, remove the secondary DNS server from the subnet or edit the host template and remove the dns\_secondary portion.

# **#13 - 01/29/2014 04:08 PM - Dominic Cleal**

*- Related to Bug #2948: Whitelist additional Provisioning Template Macros added*

## **#14 - 01/29/2014 04:08 PM - Dominic Cleal**

*- Related to Bug #4195: Bootdisk fails to provision if root url is set added*

# **#15 - 01/29/2014 08:15 PM - Chad Camp**

Looks like I will have to try to update to 1.2.3. I have tried a few different variations to get the url correct and it is not changing at all.

### **#16 - 01/29/2014 08:24 PM - Chad Camp**

what is my best upgrade path?

- 1. yum remove ruby193-rubygem-foreman\_bootdisk
- 2. any DB cleanup?

3. follow the Foreman instructions for installing updated plugin.

## **#17 - 01/29/2014 08:56 PM - Dominic Cleal**

Note the URL prefix issue isn't fixed in any version, only the DNS invalid parameter error, so I don't know how much that helps you (given you can edit the template to fix the DNS issue).

To upgrade though, just yum upgrade to the version in this repo: [http://yum.theforeman.org/plugins/1.3/el6/x86\\_64/](http://yum.theforeman.org/plugins/1.3/el6/x86_64/)

# **#18 - 02/13/2014 12:07 PM - Dominic Cleal**

*- Status changed from Feedback to Closed*

I've improved the error handling both in 2.0.0 and have just added another check for the safemode setting, which was in the original description.